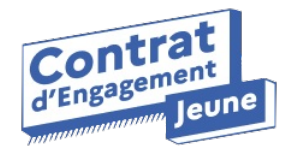

## **Lettre d'information #10**

**Chaque mois, retrouvez l'actualité de l'application du Contrat d'Engagement Jeune**

## **Une nouvelle fonctionnalité pour gagner du temps**

**Retrouvez l'ensemble des actions à qualifier et les animations collectives à clore dans un seul onglet !**

A compter du 28 février, fini les allers-retours entre les comptes de vos bénéficiaires ! **Dans l'onglet pilotage, vous pourrez retrouver toutes les actions terminées des bénéficiaires de votre portefeuille** et ainsi gagner du temps lors de la qualification des Situations Non Professionnelles.

Retrouvez également toutes les animations collectives à clore dans ce même onglet.

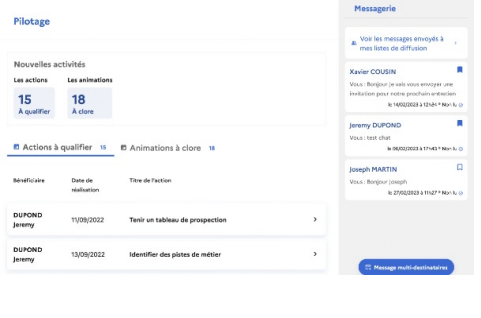

**Je [visualise](https://drive.google.com/file/d/1Kf87ekpMsNX3uQo7qpJeg8Snl68TBUri/view?usp=sharing) ce nouvel onglet**

## **Modifications dans l'onglet Agenda**

**Retrouvez deux onglets distincts pour la création de rendez-vous et la création d'animations collectives.**

Dans l'onglet Agenda, dès le 28 février, **la création des animations collectives se fera désormais depuis " agenda établissement " et les rendez-vous individuels depuis " mon agenda "**.

Sur la fiche bénéficiaire, le bouton " créer un évènement " laisse place à " **créer un rendezvous** " et le bouton " **inscrire à une animation collective** " apparaît.

Les interconnexions avec i-milo quant à la création des rendez-vous et les inscriptions aux sessions restent inchangées.

**Je visualise les [modifications](https://drive.google.com/file/d/10inKOPcKGK8QCoc-2NvxUpD9H8TizdCS/view?usp=sharing)**

## **Du nouveau côté jeune**

**Les retours des jeunes nous permettent d'optimiser leur parcours sur l'application**

Le carrousel permettant de rechercher les offres d'emploi, d'alternance, d'immersion et de service civique est remplacé par des " tuiles ".

Le bénéficiaire retrouve désormais les informations de son profil en haut à droite.

Les évènements ne sont plus accessibles depuis l'onglet recherche mais peuvent être retrouvés dans la barre de navigation.

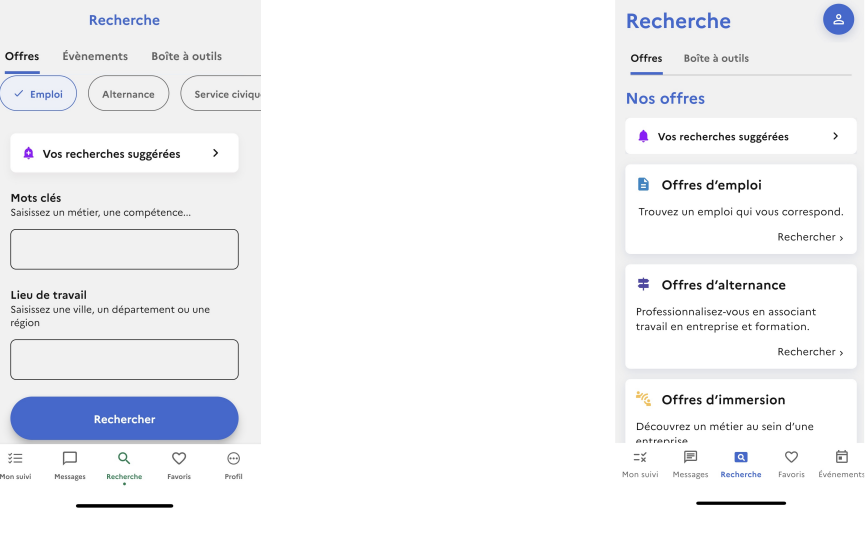

Avant le 28 février  $\overline{a}$  Après le 28 février

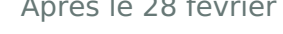

**J'utilise le mode démo pour voir ces [optimisations](https://drive.google.com/file/d/1dJaVVduTgQMnRZ0Fkt-E34qxjd5THIbD/view?usp=sharing)**

Partagez cette newsletter et invitez vos collègues à s'abonner en remplissant le [formulaire](https://b6ef10b9.sibforms.com/serve/MUIEAINSMBWA91GwlOKngnctNhBSGvlDtjv0IBelg8TuS60uWPaeprsEupCWvLeGbMsk8qjU0xfs23CxedybC4KEGoxgTPlU8WYUAziNj_b3b1LkZ98-XyBVfrk9OSdfSsCVia2KWIQeCGp5YJoGYk2i6psqo5NbxmG1pmSjYw1WFtruvtyX8w69Abo-Yx3YCvDXyjnKaAgyCiaB) !

L'application du Contrat d'Engagement Jeune 20 avenue de Ségur, 75007, Paris

Cet email a été envoyé à {{contact.EMAIL}}

Vous l'avez reçu car vous êtes inscrit à notre newsletter en tant qu'utilisateur ou utilisatrice de l'application

du CEJ.

Afficher dans le navigateur | Se désinscrire

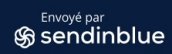